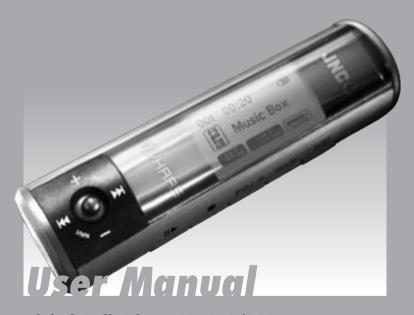

## Digital Audio Player SSF-300/302

MP3/WMA/FM Tuner/Voice Recorder/Mass Storage

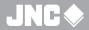

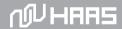

Thank you for your purchase our product. Please read this manual carefully before use.

#### FCC Certification

This device complies with Part 15 of the FCC Rules. Operation is subject to the following two conditions: (1) this device may not cause harmful interference, and (2) this device must accept any interference received, including interference that may cause undesired operation.

NOTE: This equipment has been tested and found to comply with the limits for a Class B digital device, pursuant to Part 15 of the FCC Rules. These limits are designed to provide reasonable protection against harmful interference in a residential installation. This equipment generates, uses and can radiate radio frequency energy and, if not installed and used in accordance with the instructions, may cause harmful interference to radio communications. However, there is no guarantee that interference will not occur in a particular installation. If this equipment does cause harmful interference to radio or television reception, which can be determined by turning the equipment off and on, the user is encouraged to try to correct the interference by one or more of the following measures:

- Reorient or relocate the receiving antenna.
- Increase the separation between the equipment and receiver.
- Connect the equipment into an outlet on a circuit different from that to which the receiver is connected.
- -- Consult the dealer or an experienced radio/TV technician for help.

Shielded cables must be used with this unit to ensure compliance with the Class B FCC limits.

Warning: Changes or modifications to this unit not expressly approved by the party responsible for compliance could void the user authority to operate the equipment.

# **Table of Contents**

#### 1/ Key and Features

Function Keys LCD Window

#### 2/ Basic Operation

Installing Driver (for Win 98 and Win 98SE only)

Listening to music

Operating the FM Tuner

Voice Recording Mode

**Navigating Mode** 

#### 3/ Useful Features

**EQ** Mode

Repeat Mode

**Program Playlist** 

Setting Mode

### 4/ Additional Information

Installing Battery

Safe Removal Procedure

Upgrade Firmware

**Trouble Shooting** 

Precautions

Accessories

**Technical Specification** 

Care and Maintenance

# 1 / Kev Features

#### **Features**

- Digital Audio Player Supports MP3 and WMA.
   Supports WAV format (ADPCM Encoding)
- ◆ USB interface for upload and download files (compiled to USB 1.1)
- Firmware Upgradeable
   Provides the latest updated features via free downloads from our
   website and upgradeable to other digital music format if available.
- Full Graphic LCD for displaying information with backlight.
- FM Tuner function with memory function (Preset channel).
- 6 Equalizing Patterns
- ◆ FM Tuner recording function.
- Built-in microphone for Voice Recording Function (High Quality, Normal Quality and Long Play selectable). ADPCM playback supports additional sampling rates of 12kHz and 24kHz.
- Programmable Music Playlist.
- ◆ Low battery level detection.
- The Digital Audio Player will power off automatically if the player is idle for about 3 minutes.
- Support for Win ME, Win 2000 and Win XP.

## **Function Keys**

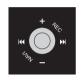

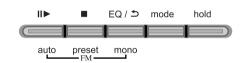

## **LCD Window**

(NORM) (POP) (JAZZ) (ROCK) (CLASS) (UBASS)

# 2 / Basic Operation

## Installing Driver (for Win 98 and Win 98SE only)

 The operating system of Microsoft Win98 does not provide a USB mass storage feature originally. Please go to www.jnc-digital.com for Driver Download and Driver Installation Procedure.

#### Remark:

No Driver is required for Win ME, Win 2000 and Win XP. The OS will detect the Audio Player automatically after plug in the USB port.

## **Operating with different mode**

- The Digital Audio Player can operate with different modes (Music Mode, FM Tuner Mode, Voice Recording Mode and Navigating Mode). Press MODE button once for Mode Selection Menu.
- ◆ Press ⋈ or ⋈ buttons to switch to different operating mode.
- Press VOL+ to confirm the selection or press VOL- button to exit without any change.

## **Operating with Music Mode**

- Insert the earphone plug into earphone jack of the Digital Audio Player.
- ◆ Turn on the unit by press and hold II button.
- ◆ Press II > button again to play music.
- Press III button will pause during playing music.
- ◆ Press button to stop playing music.
- Press VOL+ button to increase the volume.
- Press VOL- button to decrease the volume.
- ◆ Press ⋈ button to select previous music.
- Press M button to select next music.
- ◆ Press and hold ₩ button for fast reverse function.
- Press and hold >> button for fast forward function.
- Slide HOLD switch to lock all buttons, then all buttons will not function. (In case of stop status of Music Mode or standby status of Voice Recording Mode, the player turns off automatically.)
- For fast selection on the music stored in the Audio Player, use the Navigating Mode.

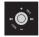

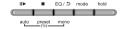

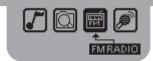

## **Operating the FM Tuner Mode**

While playing in Music Mode, press **MODE** button to select FM Tuner Mode before proceed to the next step.

### **FM Tuning**

- Auto Scanning the whole FM band
  - If the PRESET icon is on, then press button to turn off the PRESET icon.
  - Then press and hold button II> to start auto scanning the whole FM band.
  - Each FM station detected will be stored in the 10 preset channel (previous preset channel will overwrite by new FM station detected)
- Manual Preset FM Band
  - If the PRESET icon is on, then press button to turn off the PRESET icon.
  - Press ➤ to increase FM frequency. The unit will start Auto Scan function if the ➤ button is pressed and held for a longer time. The unit will stop when next FM station is detected.
  - Press ⋈ to decrease FM frequency. The unit will start Auto Scan

function if the ₩ button is pressed and held for a longer time. The unit will stop when previous FM station is detected.

- Press III button once, then STORE and Channel number icons will be shown on LCD.
- Press ➤ to increase Channel Number.
- Press 
   ™ to decrease Channel Number.
- Press III button again to store this FM frequency in selected channel number. (The STORE icon will be turned off)
- Operating with Preset Channel
  - If the PRESET icon is off, then press button to turn on the PRESET icon.
  - Press 
     to increase the preset channel by 1.
  - Press ₩ to decrease the preset channel by 1.
  - To delete the preset channel, then press and hold II▶ button.

### **FM Recording**

- Press the NAVI/REC button to start recording.
- Press the NAVI/REC button again to stop recording.
- ◆ The recorded file is saved as F001.WAV in the FM folder.
- To play a recorded file, press MODE to switch back to MUSIC mode and select a Tuner file in the TUNER folder, press III button.

Remark: Volume is not controlled during recording

## **Operating with Voice Recording Mode**

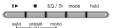

- Press the MODE button.
- ◆ Press ⋈ or ⋈ to select the Voice Recording Mode.
- Press the NAVI/REC button to start recording.
- ◆ Press the NAVI/REC button again to stop recording.
- The recorded file is saved as V001.WAV in the VOICE folder.
- ◆ To play a recorded file, press II > button Remark: Volume is not controlled during recording

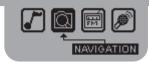

## **Operating with Navigatoin Mode**

- While playing in other modes, press MODE button to select the Navigation Mode before proceed to the next step.
- In Navigation mode, the LCD displays the music files in folder tree style.
- ◆ Press ➤ to move up in the list.
- ◆ Press to move down in the list.
- Press VOL- to move up to the previous folder. If Root folder is reached, further press of this key will exit the Navigation Mode and return to the Music Mode.
- Press VOL+ to move down to the next folder. If no folder is available, the first music file of the last folder will display. Then further press on this button, it will play the music of the file that is displayed.
- ◆ After selected the music file,
  - Press II▶ button to play.
  - Press button to delete the file, a dialogue box will show on the LCD. (Remarks: You cannot delete the file during music is played.)
  - Press ⋈ or ⋈ to toggle the confirmation on the dialogue box. Then
    press VOL+ to confirm or VOL- to exit the dialogue box without
    delete the file.

# 3 / Useful Features

### **EQ Mode**

Press and hold **EQ/REPEAT** button while playing music to display the current EQ. Then press **EQ/REPEAT** button again to scroll the six EQ modes (Normal, Rock, Classic, POP, Jazz and Ultra Bass). The program will quit the EQ mode if no consecutive key pressed.

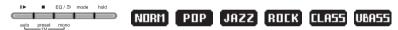

## **Repeat Mode**

Press the **EQ/REPEAT** button while playing music will toggle different Repeat mode function.

- Play a single file repeatedly.
- Play all files in the folder and stop.
- Play all files in the folder repeatedly.
- Play all files in the player repeatedly.
- Randomly play all files in the player repeatedly and stop.
- Randomly play all files in the folder repeatedly and stop.
- Randomly play all files in the folder repeatedly.
- Randomly play all files in the player repeatedly.
- Play the beginning 10 seconds of each file in sequential order.

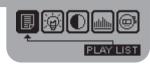

## **Program Mode - Playlist**

#### **In Navigation Mode**

- ◆ Press ⋈ or ⋈ to select the music file. Then press EQ/REPEAT button, a number will be displayed adjacent to the song name. Press EQ/REPEAT button again to confirm, then the number will clear and the song is stored in the playlist.
- ◆ If more than one song is stored in the playlist, before pressing the EQ/REPEAT button to confirm, you can use ⋈ or ⋈ to change the playlist order number.
- Then press III to start playing the music according to the programmed playlist.
- ◆ To delete the music file in the playlist, press button to delete the program number, a dialogue box will show on the LCD. Then press **VOL+** to confirm or **VOL-** to quit without deleting the program number.

(Remark: It is not allowed to program the same music file for twice or more.)

### **Clear Playlist**

To clear the playlist, go to Setting Mode

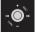

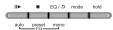

#### **Setting Mode**

- Press and hold the MODE button, then the Setting Mode Menu will be shown on the LCD.
- ◆ Press the ₩ or ₩ button to scroll different setting options (PLAYLIST,
- LANGUAGE, CONSTRAST, EQUALIZER and PLAY mode).
- ◆ After pointed to the requested option, then press **VOL+** to confirm this selection. Press the ⋈ or ⋈ button to change the setting. Pressing **VOL-** again to return to the Setting Mode Menu.
- Press VOL- to quit the Setting Mode Menu i.e. return to normal operation.

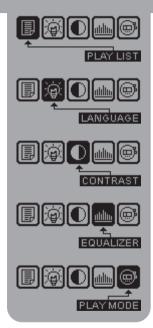

# 4 / Additional Information

## **Installing Battery**

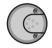

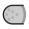

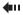

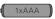

## **In Navigation Mode**

- Slide and open the battery compartment door
- 2. Insert the battery with correct polarity.
- 3. Close the battery compartment door

#### Remark:

- To avoid battery leakage or corrosion, remove the battery from the player if the player is not to be used for a long time.
- Remove dead battery from the player immediately to avoid damaging the player.
- When corrosion occurs, wipe the battery compartment immediately with a dry cloth and insert a new battery.

#### Safe Removal Procedure

Before disconnect the Digital Audio Player from USB cable, please make sure the following procedure is followed. Otherwise, it may damage the Player.

Double click the safe removal icon on the task bar; the Unplug or Eject Hardware window will be pop up. You can select the device you want to remove. Then, click the Stop button. After that you can unplug the device from the USB port of your computer.

## **Upgrade Firmware Procedure**

- Download the MSCN program from web site and install the MSCN program in computer.
- 2. Download the latest firmware from web site. Then unzip the firmware file into the directory C:\Program Files\MSCN\
- Click on Start and select Program. From Program, you will select the MSCN, click on updater. The firmware download software will pop up. Click on Start and the application will begin to download the firmware.
- 4. If you want to format the Digital Audio Player, click on Start and select Program. From Program, you will select the MSCN, click on Format. The format software will pop up, click on Start and the application will format the Player.

## **Trouble Shooting**

Should any problem persist after you have checked these symptoms, consult your dealer or contact the support site at www.jnc-digital.com.hk

| Symptom                 | Possible Reason |                                         |   | Actions                       |
|-------------------------|-----------------|-----------------------------------------|---|-------------------------------|
| No Power                | >               | Check whether the battery is exhausted. | > | Replace with a new battery.   |
|                         | >               | Check whether the battery had been      | > | Re-insert the battery         |
|                         |                 | inserted in properly.                   |   | according to the polarity.    |
| No Sound from earphones | >               | Check whether the jack is detached from | > | Re-insert the earphones agair |
|                         |                 | the unit                                |   |                               |
|                         | >               | Check whether VOLUME is set to "0"      | > | Increase the volume           |
|                         | >               | Check whether the battery is exhausted  | > | Replace with a new battery.   |
|                         | >               | Check whether the plug is               | > | Clean the jack                |
|                         |                 | contaminated/oxidized.                  |   |                               |
|                         | >               | Corrupted MP3 or WMA file.              | > | Download the files again      |
|                         | >               | Incorrect Language Setting              | > | Set the correct Language in   |
| Invalid                 |                 |                                         |   | the Menu Mode                 |
| Character on            | >               | The language isn't support              | > | Visit our web site to see     |
| LCD                     |                 |                                         |   | whether a new revision        |
|                         |                 |                                         |   | firmware is released.         |

|                                                              | ~ | Weak signal                                 | ~ | Adjust the position of Player |
|--------------------------------------------------------------|---|---------------------------------------------|---|-------------------------------|
|                                                              |   |                                             |   | and earphones                 |
| Poor FM                                                      | > | Electrical Interference by other electrical | > | Turn off the electrical       |
| Reception                                                    |   | appliances                                  |   | appliances.                   |
|                                                              |   |                                             | > | Walk away from interference   |
|                                                              |   |                                             |   | sources.                      |
| Failed to<br>download or<br>upload of<br>MP3/WMA/WAV<br>file | ~ | Check whether the battery is exhausted.     | ~ | Replace with a new battery.   |
|                                                              | > | Check the connection of USB cable           | > | Re-plug the cable at both     |
|                                                              |   |                                             |   | ends                          |
|                                                              | > | Damage USB cable                            | > | Replace a new USB cable       |
|                                                              | > | Memory is full                              | > | Release some memory space     |
|                                                              |   |                                             |   | by deleting some files.       |
| Cannot record                                                | > | Memory is full                              | > | Release some memory space     |
| Voice or FM                                                  |   |                                             |   | by deleting some files.       |
| Tuner                                                        |   |                                             |   |                               |

## **Precautions**

## Copyright

 Distributing copies of MP3 tracks without permission is a violation of the international copyright laws.

## Safety

- Vibration experienced during walking or exercising will not affect the player. However, dropping the player or dropping a heavy object on the player may result in damage or sound distortion.
- Avoid spilling any liquid onto or into the player.
- Do not leave the player in a location near heat sources or in a place subject to direct sunlight, excessive dust or sand, moisture, rain, mechanical shock, or an unleveled surface or in a car with the windows closed during excessive heat.

# On Headphones and Earphones Road Safety

Do not use the headphones/earphones while driving, cycling, or operating any motorized vehicle. It may create a traffic hazard and is illegal in some areas. It can also be potentially dangerous to play your headsets at high volume while walking, especially at pedestrian crossing. You should exercise extreme caution or discontinue to use in potentially hazardous situations.

### **♦** Preventing hearing damage

Avoid using the headphones/earphones at high volume. Hearing Experts advice not to play the music in loud and long period continuously. If you experience a ringing in your ears, reduce the volume or discontinue to use it.

#### **♦** Consideration for others

Keep the volume at a moderate level. This allows you to hear the sound from outside and to be considerate to the people around you.

### **Accessories**

Earphone with sponge USB cable User Manual

## **Technical Specification**

| Category     | Item                  | Specification                                        |  |  |  |
|--------------|-----------------------|------------------------------------------------------|--|--|--|
|              | Frequency Range       | 20Hz – 20KHz                                         |  |  |  |
| Audio        | Headphone Output      | 20mW, 16Ohm (Max.Vol)                                |  |  |  |
|              | S/N Ratio             | 90dB (MP3)                                           |  |  |  |
| File Support | File Type             | MPEG 1/2/2.5 Layer 3, WMA, WAV (ADPCM)               |  |  |  |
|              | Bit Rate              | 8Kbps – 320 Kbps                                     |  |  |  |
|              | Tag Info              | ID3V2                                                |  |  |  |
| FM Tuner     | FM Frequency range    | 87.5MHz – 108MHz                                     |  |  |  |
|              | Antenna               | Headphone/Earphone Cord Antenna                      |  |  |  |
| Dimension    |                       | Ø24.6mm x 87 mm                                      |  |  |  |
| Weight       |                       | (Without battery)                                    |  |  |  |
|              | Battery               | 1 AAA size Alkaline Battery                          |  |  |  |
|              | LCD                   | Full Graphic with Backlight                          |  |  |  |
| Language     |                       | English, Traditional Chinese, Simplified Chinese and |  |  |  |
|              | Language              | Korean                                               |  |  |  |
|              | USB                   | USB1.1                                               |  |  |  |
|              | Built-in Memory       | 128MB                                                |  |  |  |
|              | Max. Playtime         | Approx. 10 hours (128Kbps, MP3)                      |  |  |  |
|              | Supported OS          | Win ME, Win 2000, Win XP                             |  |  |  |
|              | Voice Recording       | Approx. 8 hours (Long Play)                          |  |  |  |
|              | Firmware Upgradeable  | Yes                                                  |  |  |  |
| (            | Operating Temperature | -5°C to 40°C                                         |  |  |  |

#### **Care and Maintenance**

Your Digital Audio Player is a precision electronic device, and should not be subjected to rough handling or exposed to extreme temperatures or moisture. Do not use chemical agents or liquids to clean the unit, as they may damage the plastic. Be sure to remove the batteries before cleaning the unit. Weak batteries should be replaced promptly, since they can leak and damage the player. Please also note the following, regarding the use of batteries. Caution: Use only alkaline or zinc carbon batteries. Do not mix different types of batteries or new and used batteries. Do not recharge non-rechargeable batteries. Use only recommended batteries or equivalent. Be sure to observe the correct polarity when inserting the batteries. Worn out batteries should be removed from the unit promptly. Do not short circuit the supply terminals.

#### Please retain this information for future reference.

AVCT reserves the right to make technical changes without notice in the interest of progress.

## **Declaration**

- Our company will not be responsible for any mistakes in this manual. Prior notices will not be given in case of any amendments within he manual. The mentioned trademarks and names are owned by the corresponding companies.
- Microsoft Windows Media and Windows Logo are registered trademarks in the US and/or other countries. WinAmp and WinAmplogo are registered trademarks of Nullsoft company. All other products are the trademarks or registered trademarks of their owners.